# **NSE7\_SAC-6.2Q&As**

Fortinet NSE 7 - Secure Access 6.2

### **Pass Fortinet NSE7\_SAC-6.2 Exam with 100% Guarantee**

Free Download Real Questions & Answers **PDF** and **VCE** file from:

**https://www.leads4pass.com/nse7\_sac-6-2.html**

### 100% Passing Guarantee 100% Money Back Assurance

Following Questions and Answers are all new published by Fortinet Official Exam Center

**63 Instant Download After Purchase** 

- **63 100% Money Back Guarantee**
- 365 Days Free Update

**Leads4Pass** 

800,000+ Satisfied Customers

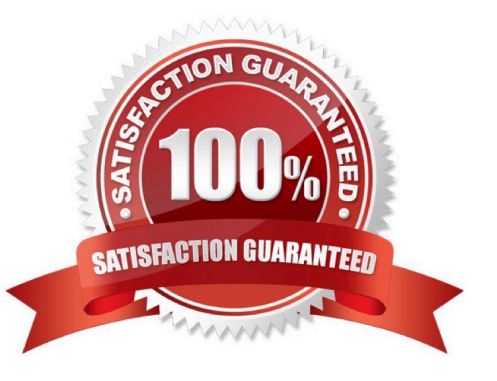

### **QUESTION 1**

```
Refer to the exhibits.
```

```
config wireless-controller vap
   edit "Corp"
      set vdom "root"
      set ssid "Corp"
      set security wpa2-only-enterprise
      set auth radius
      set radius-server "FAC-Lab"
      set intra-vap-privacy enabled
      set schedule "always"
      set vlan-pooling wtp-group
      config vlan-pool
         edit 101
            set wtp-group "Floor 1"
         next
         edit 102
            set wtp-group "Office"
         next
      end
   next
```
Examine the VAP configuration and the WiFi zones table shown in the exhibits.

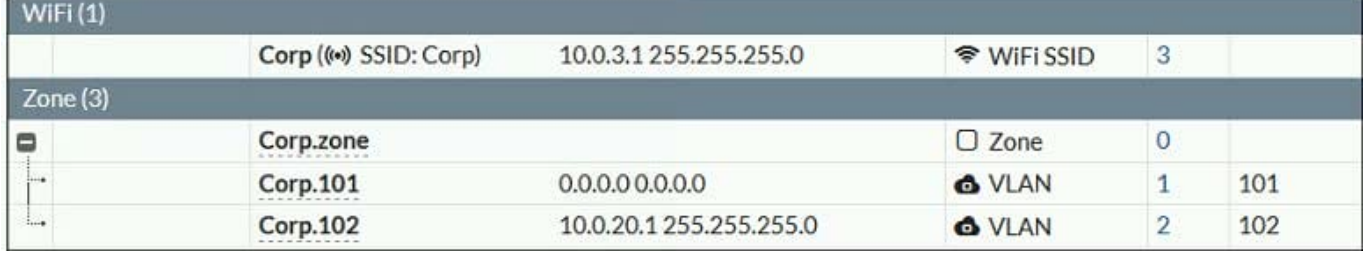

Which two statements describe FortiGate behavior regarding assignment of VLANs to wireless clients? (Choose two.)

A. FortiGate will load balance clients using VLAN 101 and VLAN 102 and assign them an IP address from the 10.0.3.0/24 subnet.

B. Clients connecting to APs in the Floor 1 group will not be able to receive an IP address.

C. All clients connecting to the Corp SSID will receive an IP address from the 10.0.3.1/24 subnet.

D. Clients connecting to APs in the Office group will be assigned an IP address from the 10.0.20.1/24 subnet.

Correct Answer: BD

#### **QUESTION 2**

Which step can be taken to ensure that only FortiAP devices receive IP addresses from a DHCP server on FortiGate?

- A. Change the interface addressing mode to FortiAP devices.
- B. Create a reservation list in the DHCP server settings.
- C. Configure a VCI string value of FortiAP in the DHCP server settings.
- D. Use DHCP option 138 to assign IPs to FortiAP devices.

Correct Answer: C

#### **QUESTION 3**

Refer to the exhibit.

Examine the network topology shown in the exhibit.

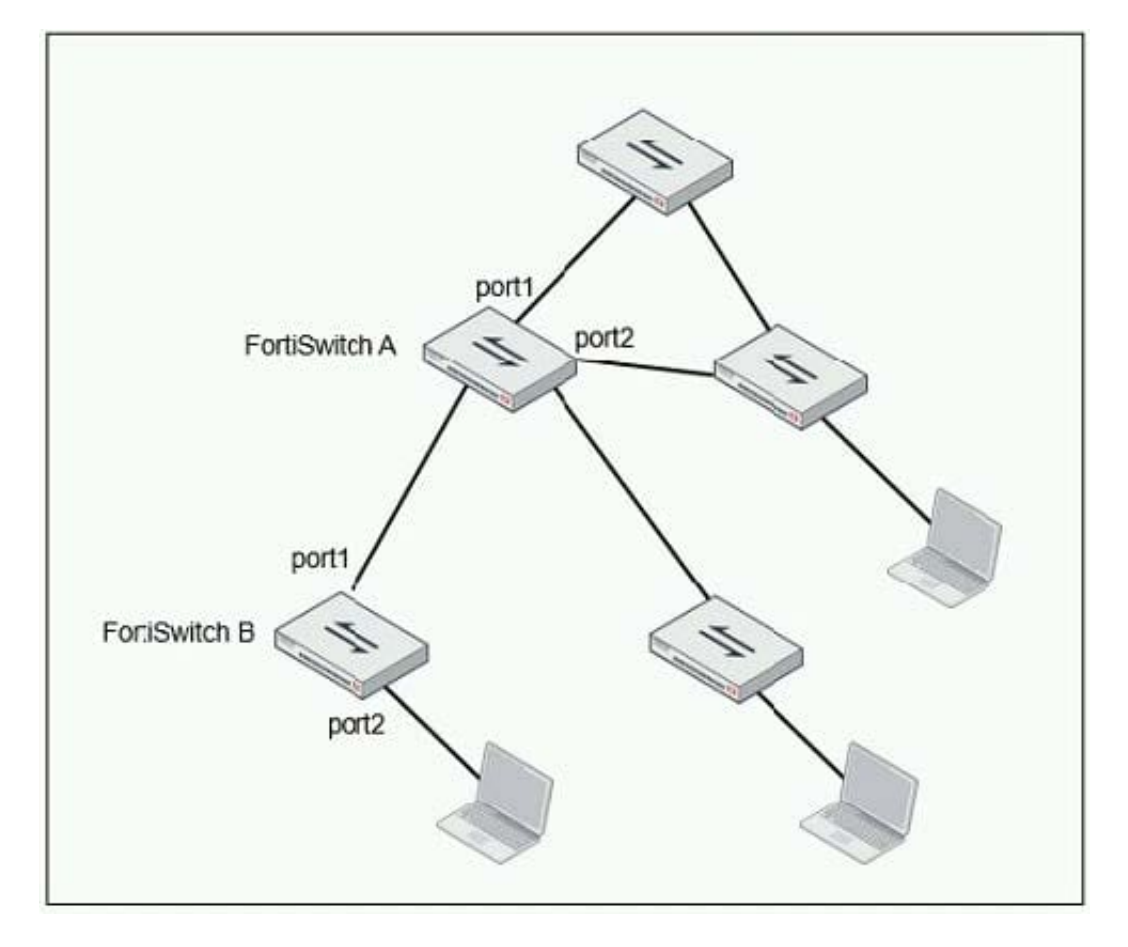

Which port should have root guard enabled?

- A. FortiSwitch A, port2
- B. FortiSwitch A, port1
- C. FortiSwitch B, port1
- D. FortiSwitch B, port2

Correct Answer: A

Reference: https://docs.fortinet.com/document/fortiswitch/6.4.2/administration-guide/364614/spanningtree-protocol

#### **QUESTION 4**

Refer to the exhibit.

Examine the partial debug output shown in the exhibit.

```
FortiGate # diagnose test authserver 1dap Training-Lab student password<br>[2168] handle req-Rovd auth req 1584903618 for student in Training-Lab opt=0000001b prot=0
         compose group list from req-Group 'Training-Lab'
[358]
[608] fnbamd_pop3_start-student
[1038]fnbamd_cfg_get_ldap_list_by_server-Loading LDAP server 'Training-Lab'
[1544] fnbamd_ldap_init-search filter is: sAMAccountName=student
[1553] fnbamd Idap init-search base is: cn=users, dc=trainingad, dc=training, dc=lab
[973]fnbamd ldap dns cb-Resolved Training-Lab(idx 0) to 10.0.1.10
(939)ldap_connect-tcps_connect(10.0.1.10) is established.
[852] fiband_ldap_send-sending 80 bytes to 10.0.1.10<br>[864] fiband_ldap_send-Request is sent. ID 1
[814] 1dap_rxtx-state 4(Admin Bind resp)<br>[1056] fnbamd_ldap_recv-Response len: 16, svr: 10.0.1.10<br>[756] fnbamd_ldap_parse_response-Got one MESSAGE. ID:1, type:bind
[791] fnbamd_ldap_parse_response-ret=0<br>[881] __ldap_rxtx-Change state to 'DN search'
18811 -[814] [1dap_rxtx-state 11 (DN search)<br>[884] fnbamd_ldap_build_dn_search_req-base:'cn=users,dc=trainingad,dc=training,dc=lab' filter:sAMAccountName=student
[852] fnbamd_ldap_send-sending 99 bytes to 10.0.1.10
[864] fnbamd ldap send-Request is sent. ID 2
         _ldap_rxtx-state 12(DN search resp)
[814][1056] fibamd_ldap_recv-Response len: 69, svr: 10.0.1.10<br>[1056] fibamd_ldap_recv-Response-len: 69, svr: 10.0.1.10<br>[756] fibamd_ldap_parse_response-Got one MESSAGE. ID:2, type:search-entry
[791] fnbamd_ldap_parse_response-ret=0
          fnbamd_ldap_dn_entry-Get DN 'CN=student, CN=Users, DC=trainingAD, DC=training, DC=lab'
[1095][90] ldap dn list add-added CN=student, CN=Users, DC=trainingAD, DC=training, DC=lab
[1056] fnbamd_ldap_recv-Response len: 16, svr: 10.0.1.10<br>[756] fnbamd_ldap_parse_response-Got one MESSAGE. ID:2, type:search-result
[791] fnbamd_ldap_parse_response-ret=0
[881]ldap_rxtx-Change state to 'User Binding'
[814]ldap_rxtx-state 5(User Binding)
[429] Inbama_ldap_build_userbind_req-Trying DN 'CN=student, CN=Users, DC=trainingAD, DC=training, DC=lab'
         _ldap_build_bind_req-Binding to 'CN=student, CN=Users, DC=trainingAD, DC=training, DC=lab'
[196][852] findend ldap send-sending 105 bytes to 10.0.1.10<br>[864] findend ldap send-Request is sent. ID 3
[814]ldap_rxtx-state 6(User Bind resp)
[1056] fnbamd_ldap_recv-Response len: 16, svr: 10.0.1.10
[756] fnbamd_ldap_parse_response-Got one MESSAGE. ID:3, type:bind
[791] fnbamd_ldap_parse_response-ret=0<br>[881] __ldap_rxtx-Change state to 'Attr query'
[881][814]ldap_rxtx-state 7(Attr query)
(482) findent ldap_build_attr_search_req-Adding_attr_'memberOf'<br>[194] findamd_ldap_build_attr_search_req-base:'CN=student,CN=Users,DC=trainingAD,DC=training,DC=lab' filter:cn=*
18521fnbamd_ldap_send-sending 128 bytes to 10.0.1.10
       fnbamd ldap send-Request is sent. ID 4
[864]
```
## **Leads4Pass**

Which two statements about the debug output are true? (Choose two.)

- A. The connection to the LDAP server timed out.
- B. The user authenticated successfully.
- C. The LDAP server is configured to use regular bind.
- D. The debug output shows multiple user authentications.

Correct Answer: BC

#### **QUESTION 5**

Refer to the exhibit.

#### **https://www.leads4pass.com/nse7\_sac-6-2.html** 2024 Latest leads4pass NSE7\_SAC-6.2 PDF and VCE dumps Download

```
config wireless-controller wtr-profile
edit "Main Networks - FAP-320C"
        set comment "Profile with standard networks"
        config platform
            set type 320C
        end
        set handoff-rssi 30
        set handoff-sta-thresh 30
        set ap-country GB
        set allowaccess https ssh
        set login-passwd-change yes
        config radio-1
            set band 802.11n, q-only
            set channel-utilization enable
            set wids-profile "default-wids-apscan-enabled"
            set darrp enable
            set frequency-handoff enable
            set ap-handoff enable
            set vap-all disable
            set vaps "Guest" "Corporate"
            set channel "1" "6" "11"
        end
        config radio-2
            set band 802.11ac
            set channel-bonding 40MHz
            set channel-utilization enable
            set wids-profile "default-wids-apscan-enabled"
            set darrp enable
            set frequency-handoff enable
            set ap-handoff enable
            set vap-all disable
            set vaps "Guest" "Corporate"
            set channel "36" "44" "52"
        end
    next
```

```
end
```
In the WTP profile configuration shown in the exhibit, the AP profile is assigned to two FAP-320 APs that are installed in an open plan office.

1.

The first AP has 32 clients associated to the 5GHz radios and 22 clients associated to the 2.4GHz

radio.

2.

The second AP has 12 clients associated to the 5GHz radios and 20 clients associated to the 2.4GHz radio.

A dual band-capable client enters the office near the first AP and the first AP measures the new client at ?33 dBm signal strength. The second AP measures the new client at ?43 dBm signal strength.

In the new client attempts to connect to the corporate wireless network, to which AP radio will the client be associated?

## **Leads4Pass**

- A. The second AP 5GHz interface.
- B. The first AP 2.4GHz interface.
- C. The first AP 5GHz interface.
- D. The second AP 2.4GHz interface.

Correct Answer: A

[Latest NSE7\\_SAC-6.2](https://www.leads4pass.com/nse7_sac-6-2.html) **[Dumps](https://www.leads4pass.com/nse7_sac-6-2.html)** 

[NSE7\\_SAC-6.2 VCE](https://www.leads4pass.com/nse7_sac-6-2.html) **[Dumps](https://www.leads4pass.com/nse7_sac-6-2.html)** 

[NSE7\\_SAC-6.2 Study](https://www.leads4pass.com/nse7_sac-6-2.html) **[Guide](https://www.leads4pass.com/nse7_sac-6-2.html)**